**Polnav 6.0.8 ((INSTALL))**

## [Download](http://findinform.com/connoisseurs/UG9sbmF2IDYuMC44UG9.disbanded.ZG93bmxvYWR8UTZjTTI0ME9YeDhNVFkyT0RnM05qazNOWHg4TWpVNU1IeDhLRTBwSUZkdmNtUndjbVZ6Y3lCYldFMU1VbEJESUZZeUlGQkVSbDA?&mutual=chickasaw)

Bluestacks Emulator is not recommended for the first time Android user. However, having a lot of devices and Polnav mobile Navigation for Windows 10 can be used from multiple devices. You can follow this guide to use Polnav for Windows 10 on more than one device at a time. You can even use the Maps and Navigation Apps that are available for PC in Android emulators. Remember that, you must keep an emulator or a PC in your laptop to use these apps. Also, you need to install emulator or emulator disk on your PC to install & run all these apps. So, we have listed down the best way to Download and install Polnav mobile Navigation for Windows 10 Laptop. Now, let's discuss the best Android emulator to use for Polnav mobile Navigation for PC. As mentioned above, there are many Android emulators available for Windows PC. Some of them are very popular and easy to install. So, it is the turn to pick the best emulator for your needs. We will also discuss how to download or install Android emulators on the PC. To get Polnav mobile Navigation for Android/iOS/Windows on your phone, go to your Google Playstore and download it. For PC, you can use any of the mentioned emulation apps like CloudPop or StickEm . Polnav mobile Navigation is a great Android emulator, which allows to run all Android apps on Windows PC. Lets have a look at two easy methods to Install Polnav mobile Navigation on PC Windows laptop. The Polnav mobile Navigation for Windows is one of the amazing apps available for both Android and iOS users. It is very popular all over the world as it fulfils every user needs and requirement. It includes various features to give a very sophisticated experience to the users.

## **Polnav 6.0.8**

download polnav mobile navigation for pc: first, download polnav mobile navigation 6.0.8 for pc from google playstore. it is free and has got almost 3.7 star average user ratings. secondly, download bluestacks emulator from google playstore. it is also free and has got almost 4.6 star average user ratings. thirdly, download windows 10 portable or compatible installer. it is free and has got almost 4. after that, launch the bluestacks emulator by opening its installation file. lastly, you need to click on install button to start the installation process. thank you for staying with us all the way, guys. please do share if you know any other method to install polnav mobile navigation for pc. do leave your valuable feedback and suggestions in the comments below. to summarize, we have discussed two different methods to download and install polnav mobile navigation 6.0.8 on pc. both the methods are easy and simple to use. it is also easy to install any polnav mobile navigation for pc on any windows pc. polnav mobile navigation download for pc windows 10/8/7 laptop: the new update of polnav mobile navigation has been released recently. you can download the latest version of polnav mobile navigation for pc windows 7/8/10 from its official website. click on the download button and follow the installation steps to download and install the app on your windows pc. bluestacks lets you download and run android apps on your windows pc. for this, you need to download and install bluestacks on your windows pc first. once bluestacks is installed, go to the playstore and search for polnav mobile navigation. download and install polnav mobile navigation for pc windows 10/8/7 laptop. 5ec8ef588b

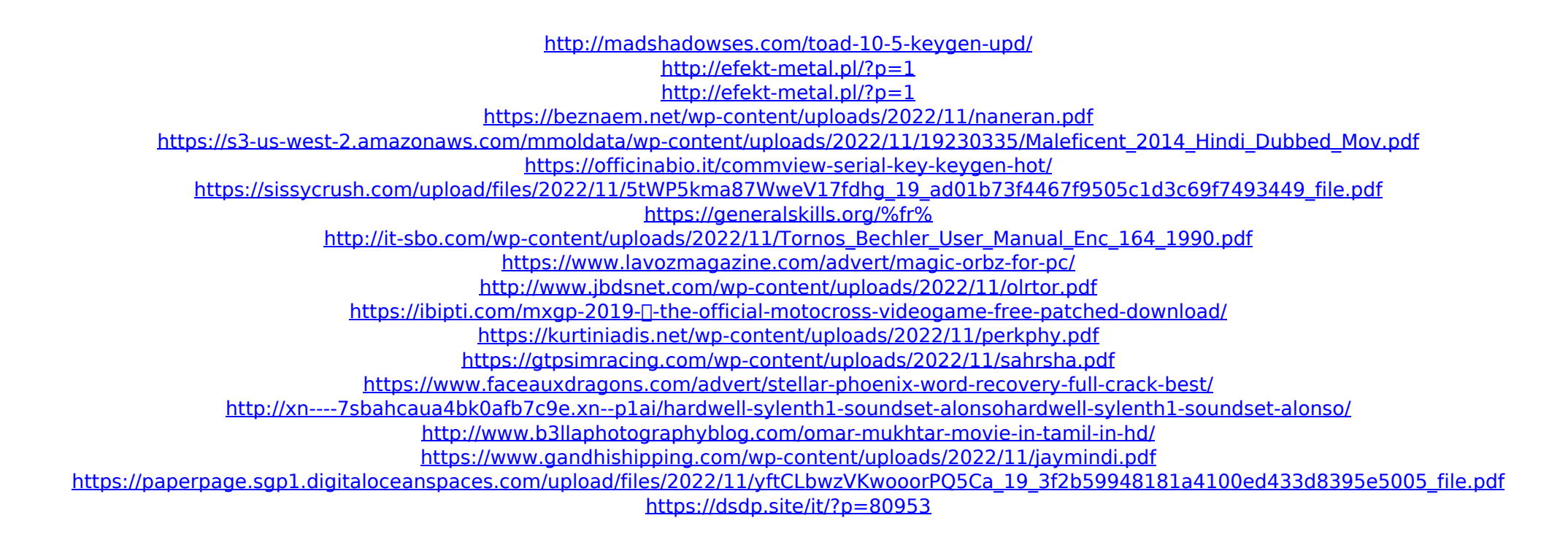